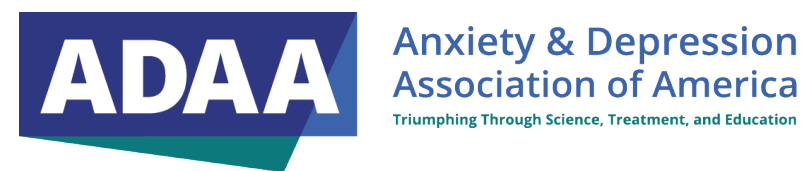

## **Translating ADAA Live Webinars Traducción de seminarios web en vivo de ADAA Instructions/ Instrucciones**

If you require translation into another language, you can enable captions on Zoom:

- 1. Join the Zoom meeting or webinar as usual.
- 2. Click on the "Closed Caption" button at the bottom of the Zoom window.
- 3. Click on "Enable Auto-Transcription."
- 4. Select the language you would like the captions to be translated into.
- 5. If the language you want is not available, click on "Add Language" and select the language from the list.
- 6. Once you've selected the language, the translated captions should appear on your screen.

Here's the link to the Zoom support page with more detailed instructions on enabling and configuring translated captions: [https://support.zoom.us/hc/en-us/articles/6643133682957-](https://support.zoom.us/hc/en-us/articles/6643133682957-Enabling-and-configuring-translated-captions) [Enabling-and-configuring-translated-captions.](https://support.zoom.us/hc/en-us/articles/6643133682957-Enabling-and-configuring-translated-captions)

## **SPANISH/ESPAÑOL:**

Aquí está una breve instrucción para los participantes del webinar de ADAA en Zoom sobre cómo activar los subtítulos traducidos en Zoom y el enlace para obtener más información:

- 1. Únete a la reunión o el webinar de Zoom como de costumbre.
- 2. Haz clic en el botón "Subtítulos" en la parte inferior de la ventana de Zoom.
- 3. Haz clic en "Activar transcripción automática".
- 4. Selecciona el idioma en el que deseas que se traduzcan los subtítulos.
- 5. Si el idioma que deseas no está disponible, haz clic en "Agregar idioma" y selecciona el idioma de la lista.
- 6. Una vez que hayas seleccionado el idioma, los subtítulos traducidos deberían aparecer en tu pantalla.

Aquí está el enlace a la página de soporte de Zoom con instrucciones más detalladas sobre cómo habilitar y configurar subtítulos traducidos: [https://support.zoom.us/hc/en](https://support.zoom.us/hc/en-us/articles/6643133682957-Enabling-and-configuring-translated-captions)[us/articles/6643133682957-Enabling-and-configuring-translated-captions.](https://support.zoom.us/hc/en-us/articles/6643133682957-Enabling-and-configuring-translated-captions)